## 動画メディア設定

動画の記録/再生するメディアを設定します。

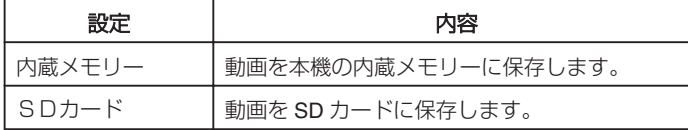

項目を表示するには

1 **◎ をタッチして、メニューを表示する** 

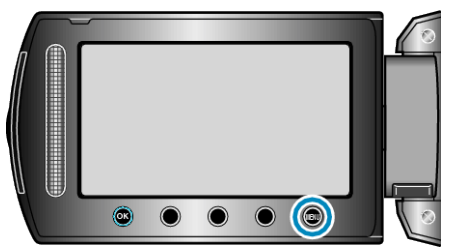

2 "メディア設定"を選び、<sup>®</sup>をタッチする

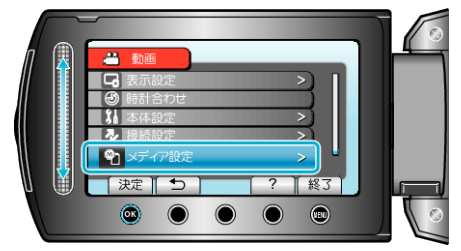

3 "動画メディア設定"を選び、<sup>6</sup>をタッチする

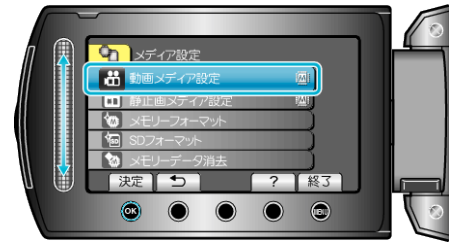